# Le basi dell'informatica

# Cosa è Internet?

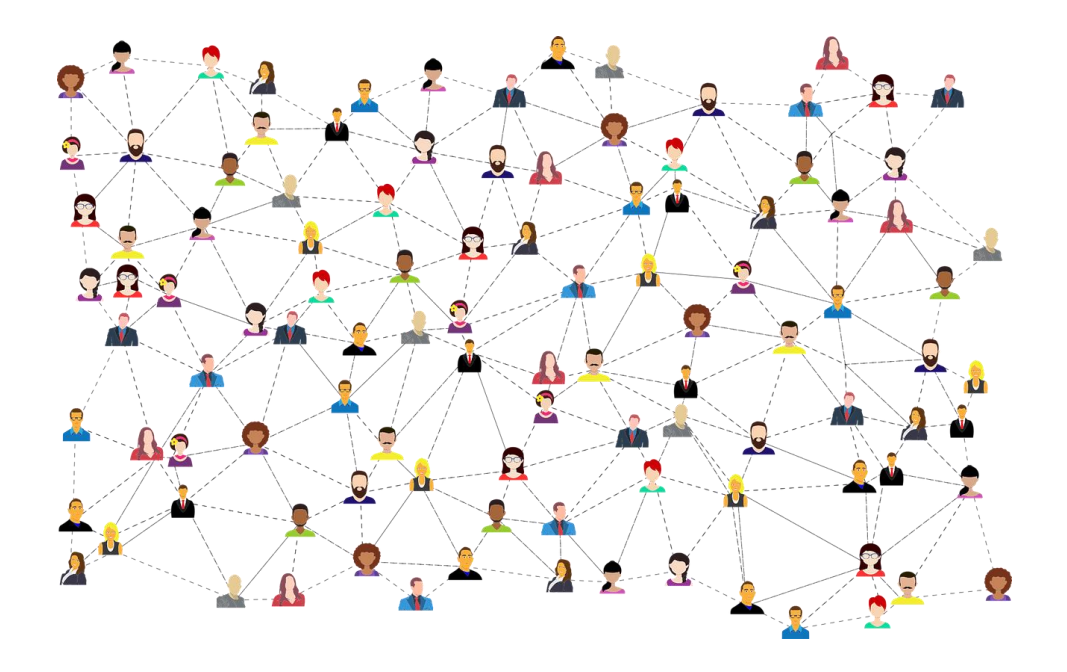

Internet è una rete di comunicazione globale che connette milioni di computer in quasi tutto il mondo.

È nata per scopi militari e di ricerca, per poi aprirsi verso gli anni 90 anche alle entità commerciali

Internet nasce nel 1969 ma allora si chiamava ARPANET

Era una rete militare creata da DARPA che connetteva inizialmente computer militati e centri di ricerca

Negli anni 70 si espande oltreoceano e inizia a collegarsi con nodi europei.

Il primo Paese a connettersi è stato la Francia, seguita da Norvegia, Regno Unito e Italia.

Il primo nodo italiano è stato all'Università di Pisa

## Cosa è il WWW?

#### Internet Gopher Information Client v1.12

Root gopher server: gopher.tc.umm.edu

- $\rightarrow$  $\mathbf{1}$ . Information About Gopher/
	- $\overline{z}$ . Computer Information/
	- Internet file server (ftp) sites/ 3.
	- 4. Fun & Games/
	- 5. Libraries/
	- Mailing Lists/ 6.
	- 7. UofM Campus Information/
	- 8. News/
	- 9. Other Gopher and Information Servers/
	- 10. Phone Books/
	- 11. Search lots of places at the U of M <?>

winadmin.no

#### $Page:1/1$

#### Prima del World Wide Web Dopo la nascita del World Wide Web

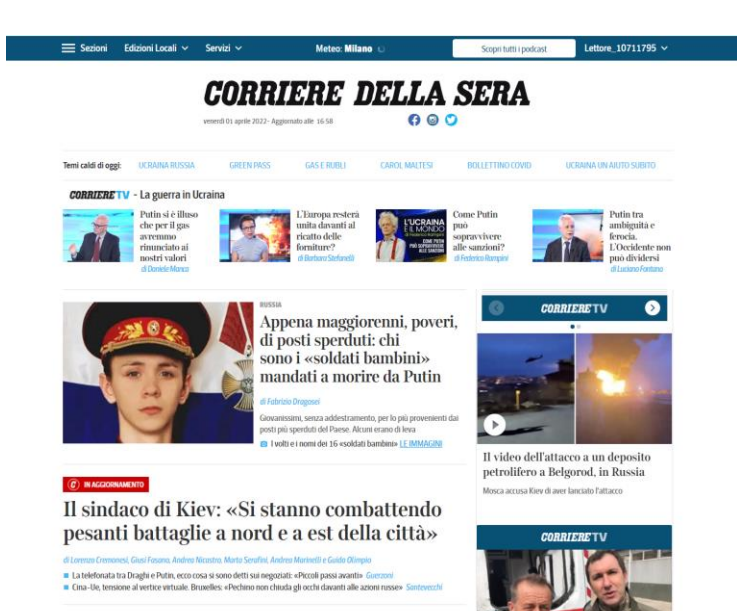

L'ATTACCOA BELGORO

La vera rivoluzione di Internet è arrivata nel 1991 con la nascita del WWW, il World Wide Web.

Prima, l'interfaccia era testuale, stile terminate DOS, e l'utilizzo della rete era complicato e poco intuitivo. Ideale per ingegneri, ricercatori e scienziati, ma poco consono alle esigenze di un pubblico più vasto che, infatti, se e teneva lontano

# Il browser, lo strumento base di Internet

- È l'interfaccia base per navigare la Rete
- Ti permette di raggiungere i siti e le applicazioni più popolari, inclusa la posta e i servizi di streaming come Netflx e Disney+
- Supporta i *segnalibri* (Bookmark), così da tornare velocemente su pagine già visitate

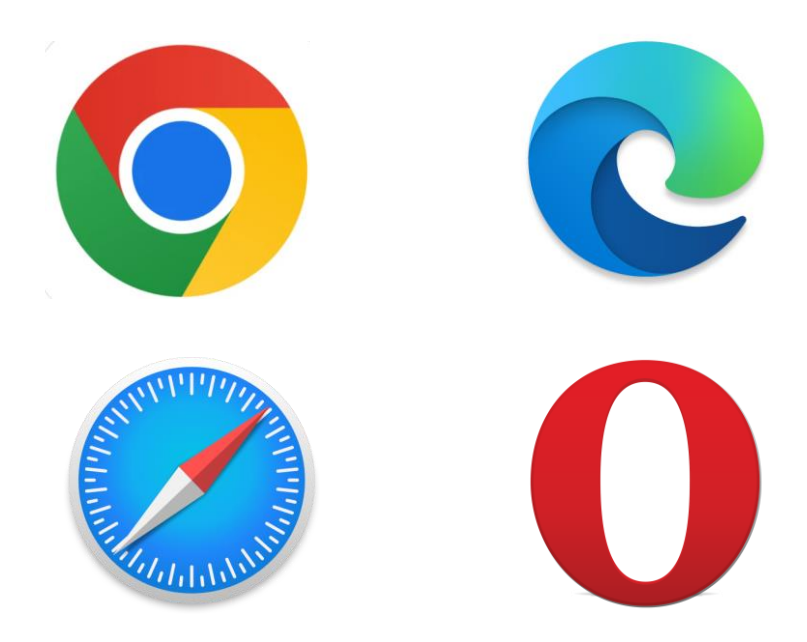

Lo strumento base per accedere alla rete è il browser, che è fondamentalmente l'interfaccia per Internet.

Può essere usato per navigare sui siti, gestire la posta elettronica, guardare video in streaming, gestire il conto home banking, ma anche per accedere ai vari servizi digitali, inclusi quelli messi a disposizione dalla Pubblica Amministrazione: tramite un browser sul sito del comune è possibile ottenere certificati di nascita e altri documenti, pagare le tasse, prendere appuntamenti per il rinnovo di documenti come la carta di identità e il passaporto

## I browser più diffusi

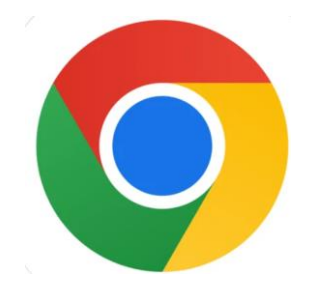

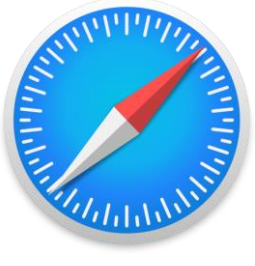

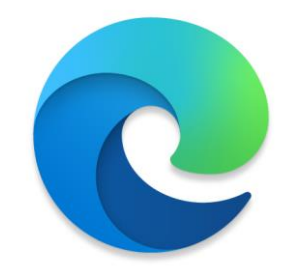

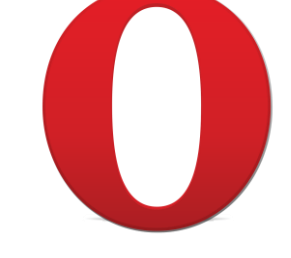

Google Chrome Safari **Edge** Chrome Constanting Coogle Chrome Safari Coogle Chrome Constanting Coogle Chrome Coogle

Il browser migliore? Difficile dirlo.

Chrome, di Google (https://www.google.com/intl/it\_it/chrome) è il più diffuso ed è disponibile su ogni piattaforma, sia sul desktop sia mobile. È molto sicuro ed efficace, ma tende a essere un po' pesante, soprattutto sui computer e gli smartphone meno recenti

Safari è il browser predefinito sui sistemi Apple, quindi i Mac, gli iPad e gli iPhone. Si integra alla perfezione con il «mondo» Apple

Edge si basa sul «motore» di Chrome, quindi è totalmente compatibile. È il browser predefinito di Windows ed è l'ideale su questi sistemi

Opera è un browser alternativo, snello e veloce e pensato per garantire la privacy. È il meno diffuso fra quelli citati, ma funziona molto bene.

### Browser e motori di ricerca

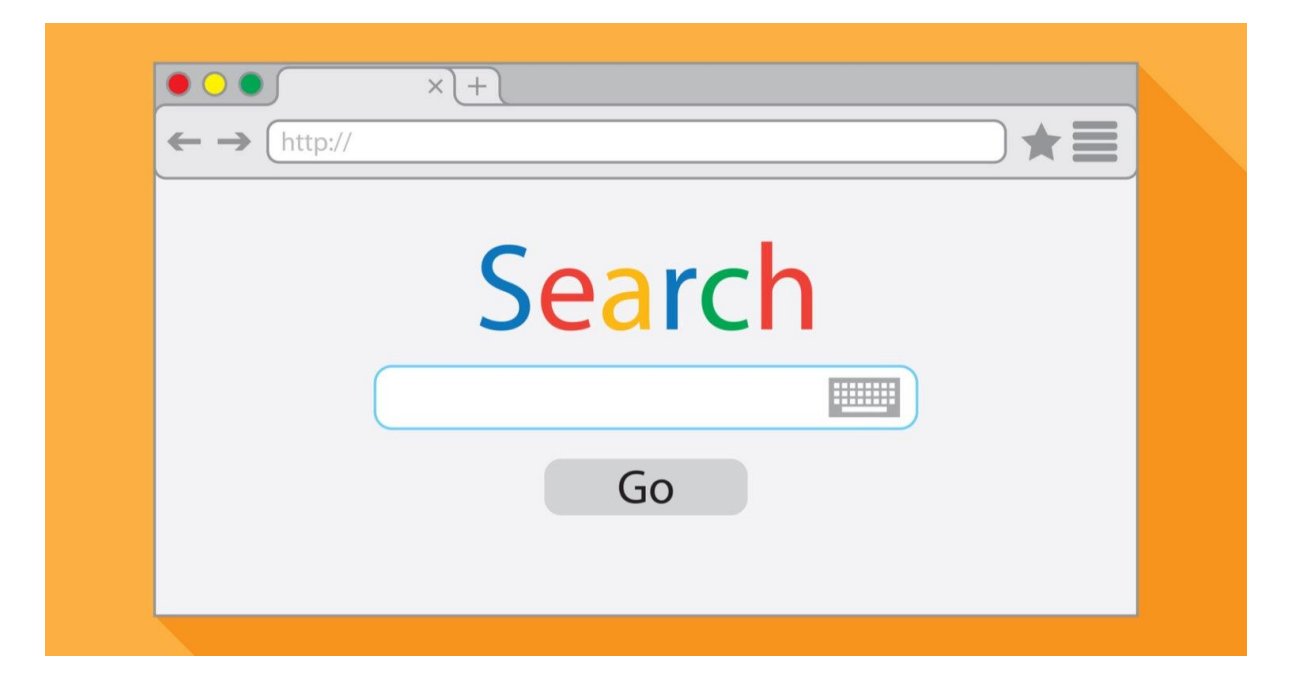

Se conosci già l'indirizzo del sito che vuoi raggiungere, basta digitarlo nella casella in alto e invece vuoi andare alla ricerca di qualche informazione (es «auto usate») puoi inserire il termine (o i termini) nella barra degli indirizzo e verrai reindirizzato a Google o un altro motore di ricerca.

Dal motore di ricerca, digita i termini che ti interessano nell'apposito spazio. Su Google, il motore di ricerca più usato al mondo, scegliendo Mi Sento Fortunato verrai portato al primo risultato.

Meglio selezionare Cerca con Google per avere una lista dei risultati

#### Alcune cose da sapere

Ricorda che quando usi un browser tutta la tua attività viene registrata dal browser stesso. Puoi vederla premendo CTRL+H o andando nelle opzioni.

Questo è utile per ritornare su siti già visitati in precedenza, di cui non ricordi l'indirizzo, ma non è il massimo per la privacy, soprattutto in ufficio.

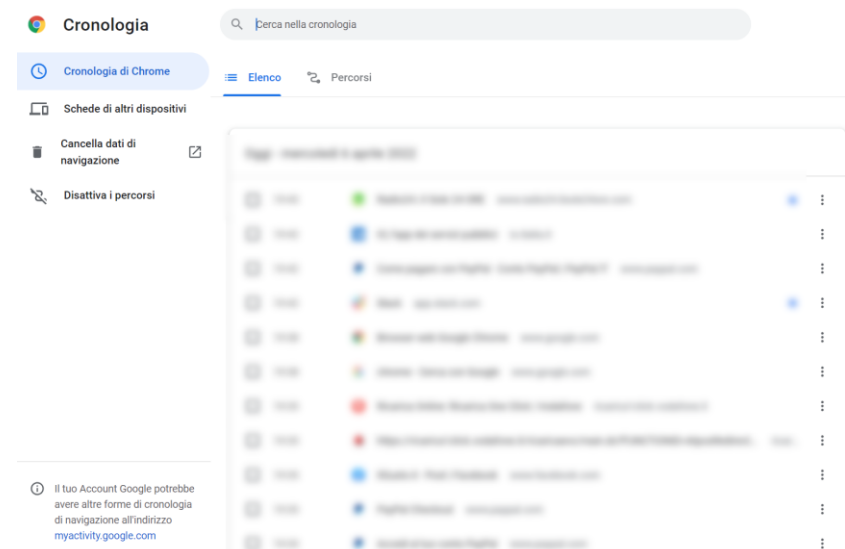

Puoi navigare in maniera senza lasciare traccia sul tuo dispositivo usando la modalità «anonima».

Con Chrome ed Edge è accessibile premendo CTRL+SHIFT+N

Usandola, nasconderai i dati di navigazione a chi utilizza il tuo PC.

Occhio però: sul posto di lavoro, il tuo responsabile potrebbe sapere lo stesso che siti navighi guardando i dati del suo server. In pratica, non guardare siti sconvenienti in ufficio.

Non parlo solamente di materiale vietato ai minori: anche sfruttare la connessione dell'ufficio per cercare un altro lavoro potrebbe esporti a potenziali problemi.

# E-mail, il tuo domicilio digitale

L'e-mail è il tuo indirizzo di posta elettronica (per esempio, [nome.cognome@gmail.com\)](mailto:nome.cognome@gmail.com)

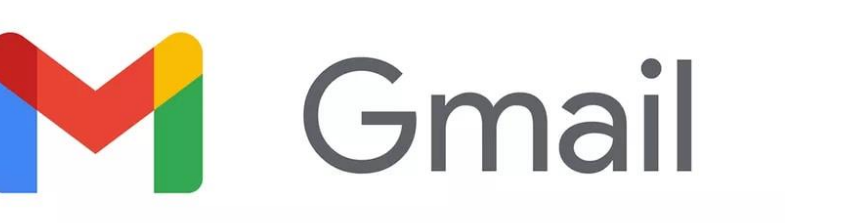

Avere un indirizzo e-mail è fondamentale, dato che rappresenta la tua identità: riceverai qui le comunicazioni ufficiali, anche dalle istituzioni e dalla Pubblica Amministrazione. Una e-mail è indispensabile per registrarsi ai vari servizi online.

L'e-mail è uno strumento fondamentale per accedere ai servizi di Internet.

Vuoi comunicare con la PA? Hai bisogno di una email.

Vuoi attivare un'identità digitale SPID? Ti serve una e-mail

Vuoi registrarti a Netflix, DAZN o altri servizi per lo streaming video? Hai bisogno di un account e-mail.

Fondamentalmente, senza e-mail puoi limitarti a fare ricerche online ma non potrai accedere alla maggior parte dei servizi su Internet, gratis o a pagamento che siano.

### Crea il tuo indirizzo e-mail

- Inserisci sulla barra dell'indirizzo del tuo browser [www.gmail.com](http://www.gmai.com/)
- Seleziona Crea un account
- Inserisci nome, cognome e il nome utente (che può essere anche di fantasia)
- Scegli una password
- Immetti nuovamente la password per confermarla

I passaggi per creare un indirizzo email su Gmail sono molto semplici e indicati nella slide.

Vale la pena ricordare che è sempre meglio usare nome e cognome reali, se si vuole utilizzare la mail per cercare lavoro o anche solo per parlare con le istituzioni.

Spesso il nome potrebbe essere già preso da qualcun altro. Possiamo aggiungere un soprannome, per distinguerlo, o magari l'anno di nascita.

Nessuno vieta di usare nomi di fantasia, ma in ambito professionale potrebbe non essere il massimo usare come indirizzo ufficiale qualcosa come «batmanilvendicatore@gmail.com»

La scelta della password è importantissima: nella slide seguente si spiega come selezionarne una sicura.

#### LA PASSWORD IDEALE:

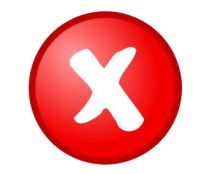

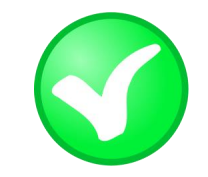

- NON usare mai il tuo nome o cognome. E nemmeno quello del tuo cane, gatto o del tuo partner
- NON usare mai la data di nascita
- NON usare mai parole comuni, quelle presenti sul dizionario
- NON utilizzare mai la stessa password su più servizi
- Scegli una password di almeno 8 caratteri. Meglio se di più
- Usa sempre una combinazione di maiuscole e minuscole
- Inserisci almeno un numero
- Inserisci almeno un carattere speciale (es  $@#*E$ )

# Inviare le e-mail con Gmail

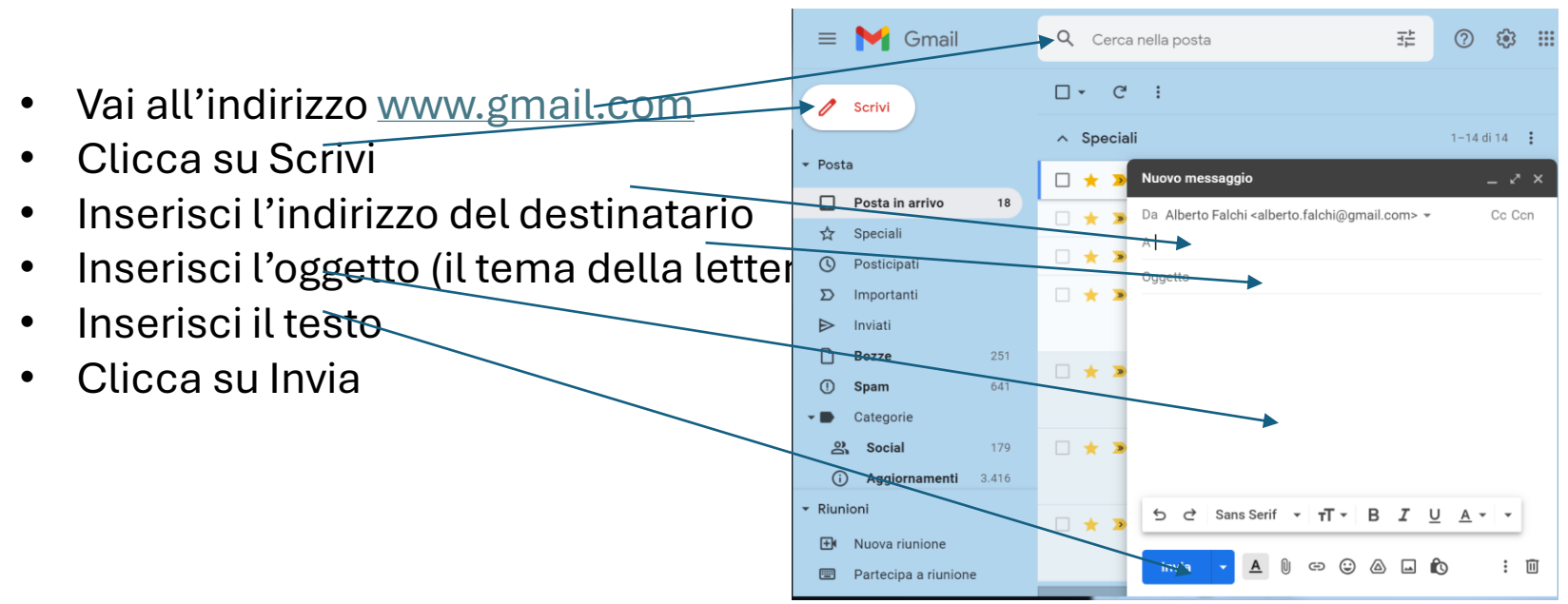

Inviare una mail è semplicissimo: basta cliccare sul tasto Scrivi per creare una nuova e-mail.

A questo punto:

- inserire l'indirizzo, nel formato nomeutente@indirizzodiposta (es. mario.rossi@gmail.com, mario.bianchi@liberoit). Puoi inserire più di un indirizzo, anche a decine ma non esagerare: se inserisci centinaia di destinatari, potrebbero bloccarti la mail per sospetto spam.
- I destinatari in CC (carbon copy, copia carbone) sono quelli che solitamente devono ricevere la mail per conoscenza
- Se vuoi, puoi evitare di far sapere ai destinatari chi sono gli altri contatti ai quali ai mandato la stessa e-mail: basta usare il campo BCC, Blind Carbon Copy.
- Inserire un oggetto, che sintetizza l'argomento della mail
- Scrivere il corpo della lettera
- Clicca su Invio

### Rispondere alle e-mail

 $\leftarrow$  Rispondi

« Rispondi a tutti

 $\rightarrow$  Inoltra

Per rispondere alle e-mail hai due possibilità:

- rispondere solamente al mittente principale (**Rispondi**)
- Rispondere a tutti, compresi i destinatari in copia (**Rispondi a tutti**)

Il tasto **Inoltra** ti permette di inviare la mail anche a chi non era in copia.

Occhio quando rispondi a non inviare per errore la mail a tutti i destinatari.

Molto spesso, soprattutto nelle comunicazioni aziendali, non è necessario mettere tutti in copia, dato che non sarebbero interessati.

E, in certi, casi, nel caso di messaggi personali potrebbe essere imbarazzante o sconveniente far sapere a tutti quello che intendi condividere con una persona sola

Valuta con attenzione se rispondere solamente al mittente o far sapere la risposta a tutti.

#### COME FUNZIONA UN BROWSER

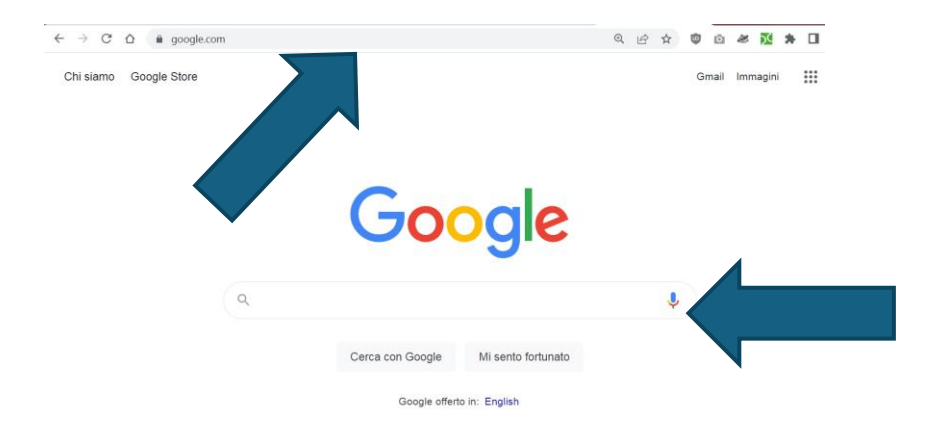

Puoi inserire nella barra in alto l'indirizzo del sito che vuoi raggiungere (es [www.corriere.it\)](http://www.corriere.it/)

Oppure puoi fare una ricerca su Google, inserendo i termini che vuoi cercare nella barra in alto o nell'apposito spazio sul sito del motore di ricerca (google.com, bing.com, duckduckgo.com)

Un browser è uno strumento tanto potente quanto semplice da usare.

Se conosci già l'indirizzo del sito che vuoi raggiungere, basta digitarlo nella casella in alto.

Se invece vuoi andare alla ricerca di qualche informazione (es «auto usate») puoi inserire il termine (o i termini) nella barra degli indirizzo e verrai reindirizzato a Google o un altro motore di ricerca.

Dal motore di ricerca, digita i termini che ti interessano nell'apposito spazio. Su Google, il motore di ricerca più usato al mondo, scegliendo Mi Sento Fortunato verrai portato al primo risultato.

Meglio selezionare Cerca con Google per avere una lista dei risultati.

### F CERCARE LE INFORMAZIONI SU

Puoi cercare un termine comune o una frase semplicemente digitandolo nella barra di ricerca.

Scrivendo per esempio

#### Automobili elettriche

Ti verranno restituite tutte le pagine web che includono O la parola «automobili» O la parola «elettriche», indicando per prime quelle che contengono entrambi i termini

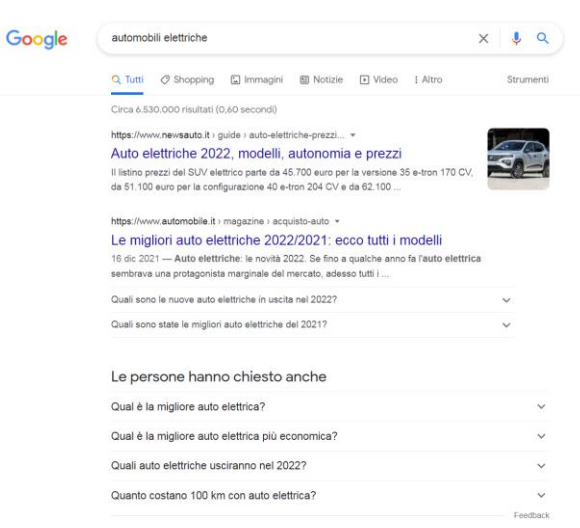

https://www.quattroruote.it > speciali > auto\_elettriche = when the state of the control of the control of the control of the control of the control of the control of the control of the control of the control of the control of the control of the control of the control of the contr

Le ricerche semplici, con termini generici (per esempio «automobili»), sono molto generiche e difficilmente portano al risultato sperato.

Meglio aggiungere ulteriori dettagli per restringere i risultati: vogliamo sapere il prezzo? La chiave potrebbe essere **prezzo tesla model 3**, per esempio

Servono le specfiche tecniche di una vettura? Usare **tesla model 3 caratteristiche tecniche**, per esempio.

### IME CERCARE LE INFORMAZIONI SU GOOGLE

Se vuoi cercare entrambi i termini, nell'ordine in cui li digiti, puoi usare le virgolette:

"Automobili elettriche"

Così facendo, Google ti mostrerà fra i risultati solo le pagine che includono la specifica frase "Automobili elettriche "

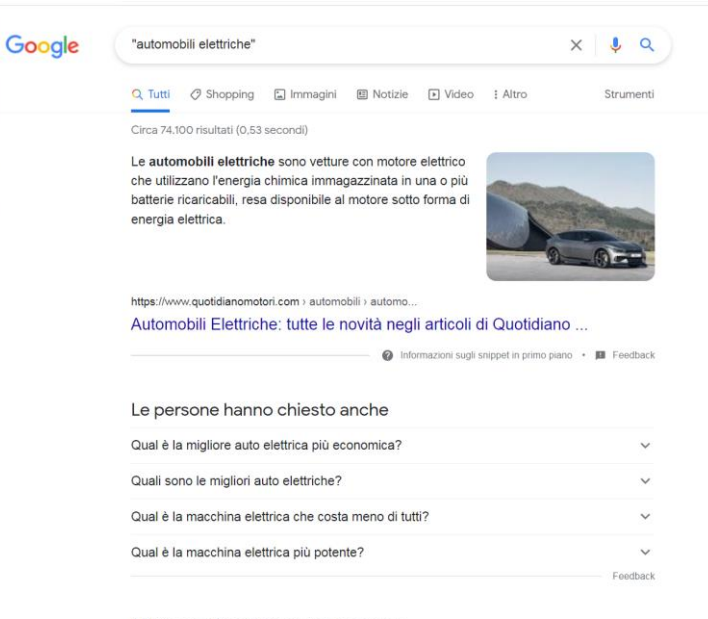

https://www.quotidianomotori.com > tag > auto-elettriche =

#### Auto Elettriche 2022: quale comprare, prezzi, nuovi modelli e .

Automobili · Automobili Elettriche · Automobili Ibride · Moto · Nautica · Paddock Girls · Orologi Il sito QuotidianoMotori di titolarità di H Fusion Media .

La differenza fra corrispondenza esatta e ricerca generica è molto importante. Usando le virgolette, si cercherà sempre e solo quella specifica frase. Alternative come «automobile elettrica», al singolare, saranno escluse.

Se conosci già l'indirizzo del sito che vuoi raggiungere, basta digitarlo nella casella in alto.

Se invece vuoi andare alla ricerca di qualche informazione (es «auto usate») puoi inserire il termine (o i termini) nella barra degli indirizzo e verrai reindirizzato a Google o un altro motore di ricerca.

Dal motore di ricerca, digita i termini che ti interessano nell'apposito spazio.

Su Google, il motore di ricerca più usato al mondo, scegliendo Mi Sento Fortunato verrai portato al primo risultato. Meglio selezionare Cerca con Google per avere una lista dei risultati.

### COME CERCARE LE INFORMAZIONI SU GOOGLE

Per fare ricerche ancora più approfondite è possibile utilizzare gli operatori booleani:

**Automobili + elettriche** ricercherà le pagine che contengono entrambi i termini

**Automobili OR elettriche** ricercherà le pagine che contengono uno dei due termini, ma non entrambi

**Automobili – elettriche** ricercherà le pagine che contengono automobili ma NON elettrice

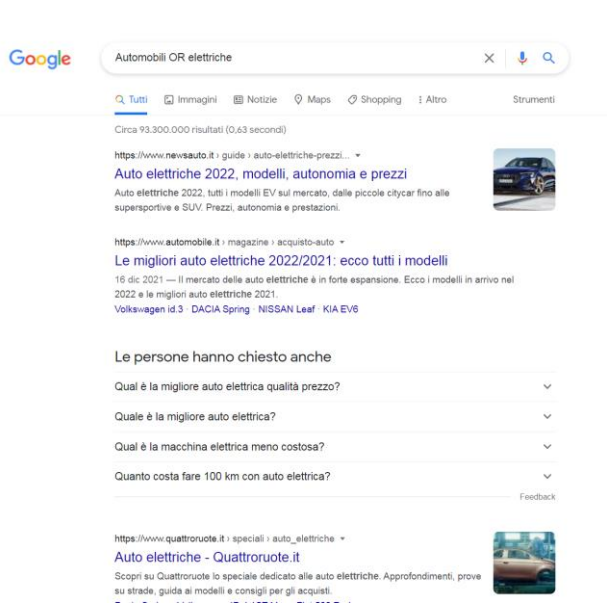

#### **Un breve cenno agli operatori booleani AND e OR per potenziare un po' le ricerche**

**AND**: l'operatore AND è sottinteso in Google. Cercando la frase *Nel mezzo del cammin di nostra vita* ad esempio troveremo le citazioni dell'opera dantesca ma anche le pagine che contengono una o più delle parole inserite nella casella di ricerca.

**OR**: L'operatore OR può essere utilizzato quando si è alla ricerca di una pagina che contenga una certa espressione o un'altra **ma non entrambe**. Ad esempio l'espressione *hotel roma OR bologna* mostrerà la pagine che contengono le parole hotel e Roma oppure hotel e Bologna ma non quelle in cui siano presenti entrambi i nomi delle due città. Con l'uso delle virgolette potremmo anche applicare criteri più stringenti come accade con ricerche del tipo *"hotel roma" OR "agriturismo Bologna"*.

**NOT**: L'operatore NOT permette di **escludere alcune parole**. L'operatore si utilizza facendo precedere il segno '-' alla parola o alle parole da escludere. Se ad esempio volessimo cercare informazioni sulla parola Giove escludendo però le informazioni astronomiche potremmo ad esempio utilizzare l'espressione *Giove -pianeta*.

#### CERCARE CONTENUTI SPECIFICI

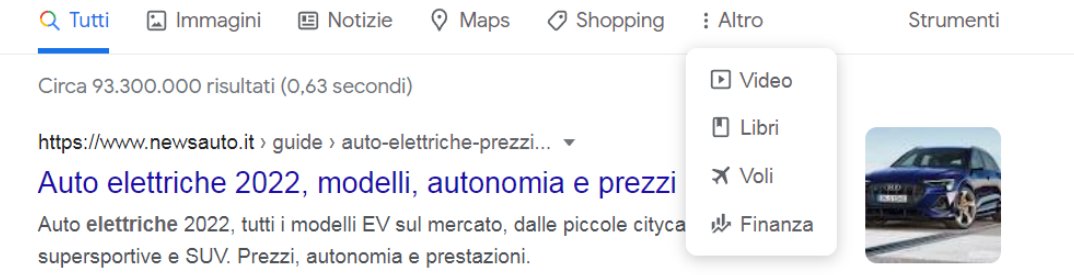

Prima dei risultati di ricerca, sono disponibili dei filtri per limitare i risultati a specifici contenuti come immagini, notizie, negozi online (shopping) o effettuare la ricerca su Google Maps, per ottenere indirizzi. Cliccando su altro troverai ulteriori opzioni

Con Google possiamo restringere le ricerche a specifiche categorie, nello specifico:

- News
- Immagini
- Maps (per ricercare luoghi sulle mappe)
- Shopping
- Video
- Libri
- Voli
- Finanza

#### ULTERIORI STRUMENTI

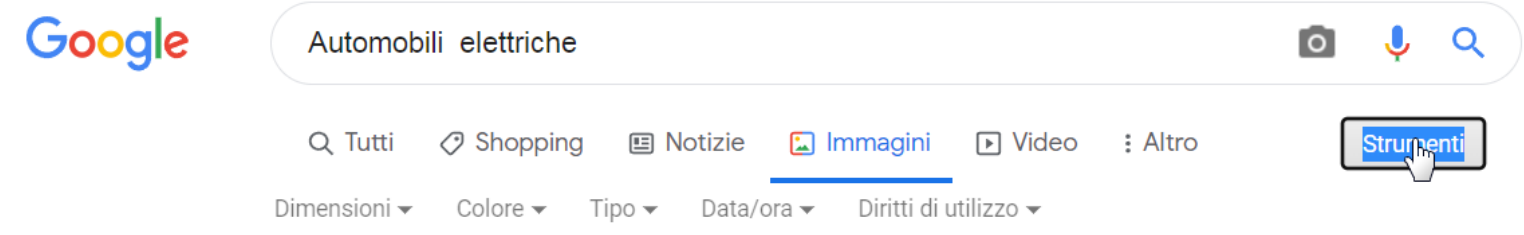

Cliccando su "**Strumenti**" saranno disponibili ulteriori filtri, contestuali al tipo di ricerca effettuata. Nel caso delle immagini, si potranno ricercare per dimensioni, data e ora, colore, tipo (foto, disegno, gif...) e licenza

Gli strumenti sono contestuali, e cambiano a seconda del tipo di contenuto ricercato. Su immagini, si potrà specificare la dimensione e la licenza, per esempio. Sulle ricerche generiche, la data, e la lingua.

#### I SITI PREFERITI

Tutti i browser ti permettono di salvare le pagine alle quali vuoi accedere più frequentemente, o che per qualche motivo vuoi salvare per poterla ritrovare velocemente in futuro.

Si chiamano Preferiti (Bookmark in inglese).

Per salvare una pagina nei Preferiti su Chrome ed Edge digital CTRL+B o vai nel menu delle Opzioni

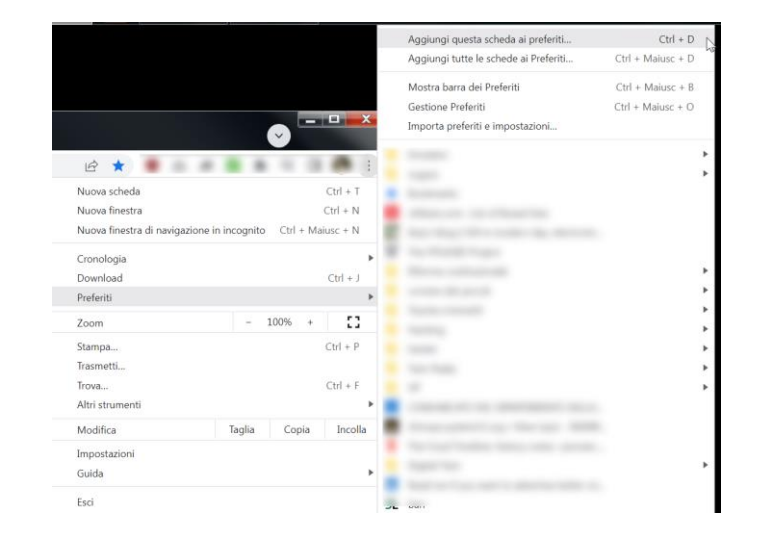

# Internet: i servizi più usati

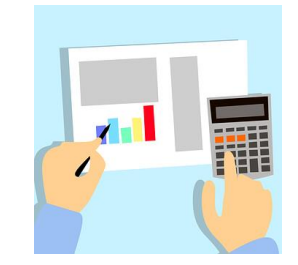

HOME BANKING

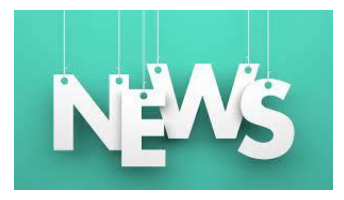

**CERCARE** INFORMAZIONI

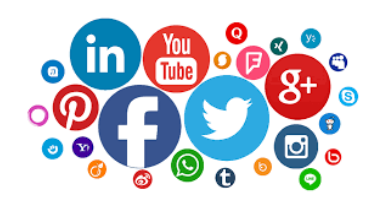

SOCIAL NETWORK

CERCARE LAVORO O CLIENTI

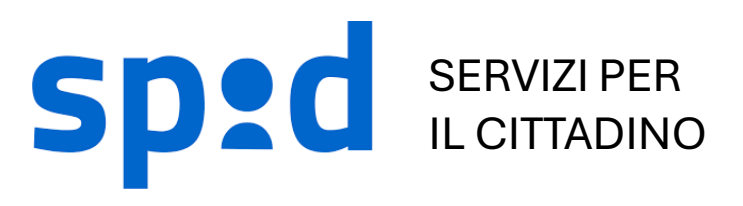

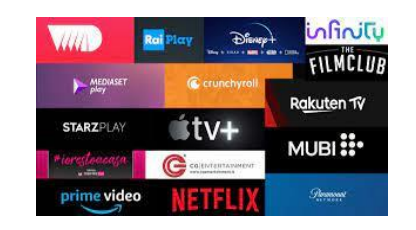

MUSICA, FILM, SHOPPING

Tramite Internet vengono erogati moltissimi servizi.

Oltre a comunicare via e-mail, usare i social network, informarti su quanto accade nel mondo (sui siti dei quotidiani, per esempio) puoi usare Internet per accedere a servizi di ogni tipo.

Dall'intrattenimento, per esempio Netflix (streaming di film e serie TV), Spotify (streaming di musica e podcast), alla ricerca di lavoro (LinkedIn, MonsterJob, Indeed).

Non mancano una serie di servizi al cittadino, accessibili tramite i portali della Pubblica Amministrazione (i siti dei Comuni, delle Regioni, dell'INPS, dell'Agenzia delle Entrate) e l'home banking, per gestire il proprio conto bancario senza muoversi di casa.

### Svagarsi online: lo streaming video

#### **STREAMING GRATUITO STREAMING A PAGAMENTO**

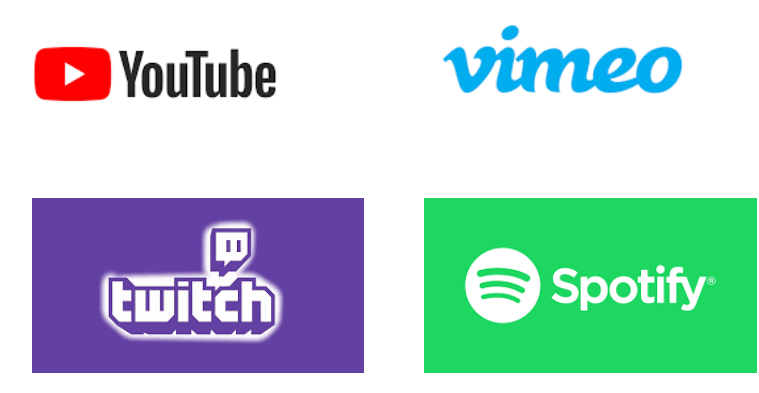

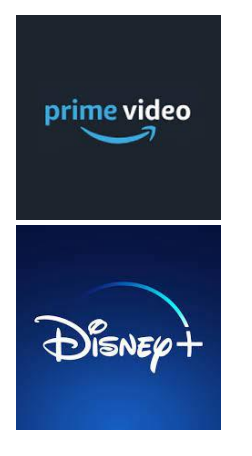

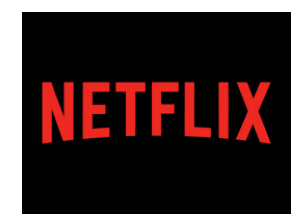

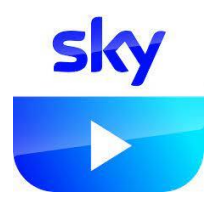

#### **Internet è anche intrattenimento, sia gratuito sia a pagamento.**

Youtube è probabilmente il sito di video più famoso: tutti possono contribuire alla piattaforma e l'accesso è gratuito. Come possono offrire un simile servizio senza chiedere soldi in cambio? Proprio come accade con la TV pubblica: le risorse arrivano dalla pubblicità. Se lo desideri, puoi eliminarla pagando un abbonamento mensile a Youtube, che ti darà accesso anche a contenuti aggiuntivi.

Tutti possono contribuire a Youtube creando il proprio canale e pubblicando i loro video. Volendo, è possibile anche monetizzarli, cioè inserire delle pubblicità: in tal caso, Youtube cederà all'utente che ha caricato il video sul suo canale una percentuale dei ricavi generati dalle sue visualizzazioni. Inevitabilmente, più visualizzazioni si ottengono, maggiori sono gli introiti, che in certi casi possono essere anche molto significativi. Gli influencer, per dire, riescono a vivere solo con questa attività (ma non pensare sia facile).

Vimeo è a tutti gli effetti una valida alternativa a Youtube, come Twitch. Se Vimeo è molto generalista e tocca tutti i temi, Twitch è indirizzato a un pubblico mediamente più giovane e appassionato di videogiochi: la stragrande maggioranza dei contenuti di Twitch è proprio legata ai videogiochi

Altri siti di streaming, invece, non consentono agli utenti di caricare i loro video e non sono gratuiti, ma prevedono un pagamento. Offrono contenuti di alta qualità, inclusi film e serie TV. I principali Sono Amazon Prime Video, Netflix, Disney+ e Sky GO, la versione online di Sky.

### Cercare lavoro online I PORTALI

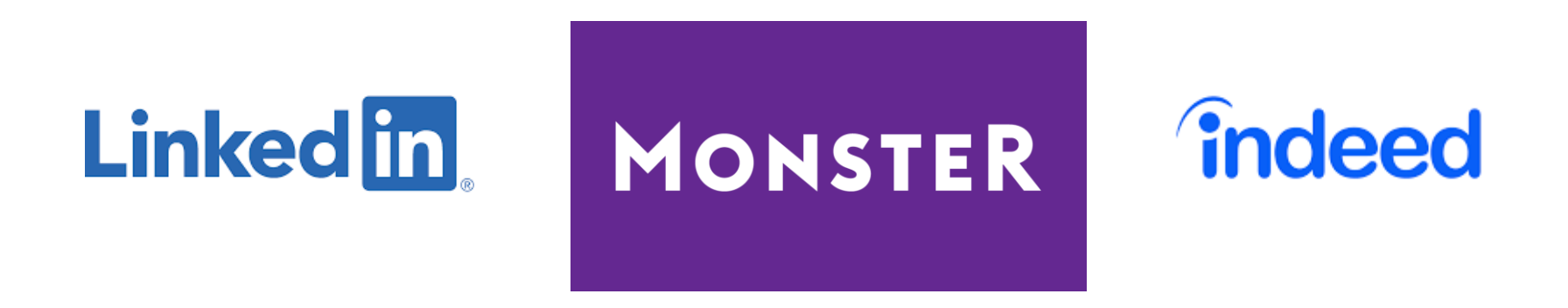

Per cercare lavoro online sono presenti alcuni siti specializzati. Ce ne son tantissimi ma i più famosi e utilizzati in Italia sono LinkedIn (www.linkedin.com), Indeed (it.indeed.com) e MonsterJob (www.monster.it)

## LinkedIn non è (solo) un CV online

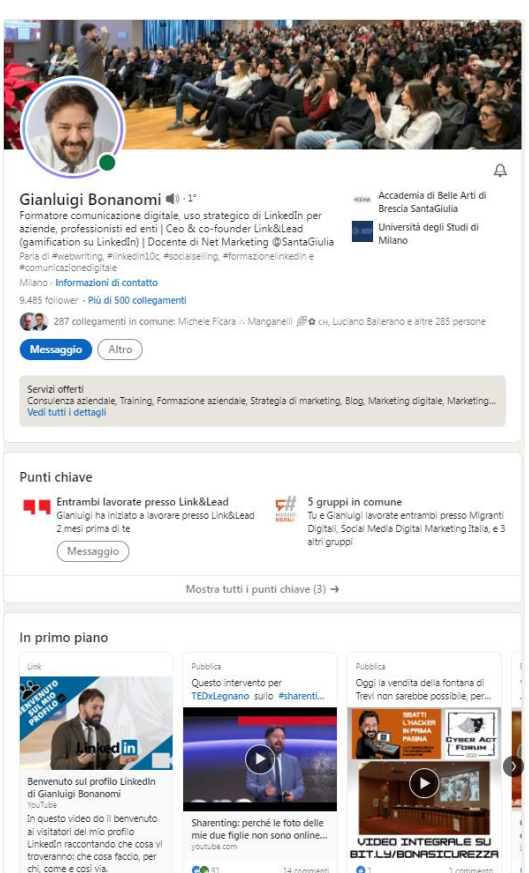

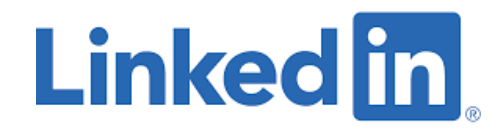

LinkedIn non è un semplice portale di offerte di lavoro, ma un vero e proprio social network dedicato al mondo business, dove c'è anche una sezione, molto corposa, di annunci.

Se cerchi lavoro, ti consiglio vivamente di aprire un profilo su questa piattaforma.

### Cercare lavoro online I PORTALI

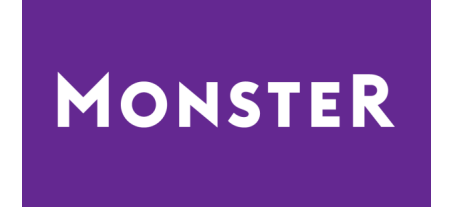

Monster Job è un classico portale di annunci di lavoro. Registrati, carica il tuo CV e inizia a ricercare le posizioni aperte, inserendo la mansione che vorresti e la zona (città o regione)

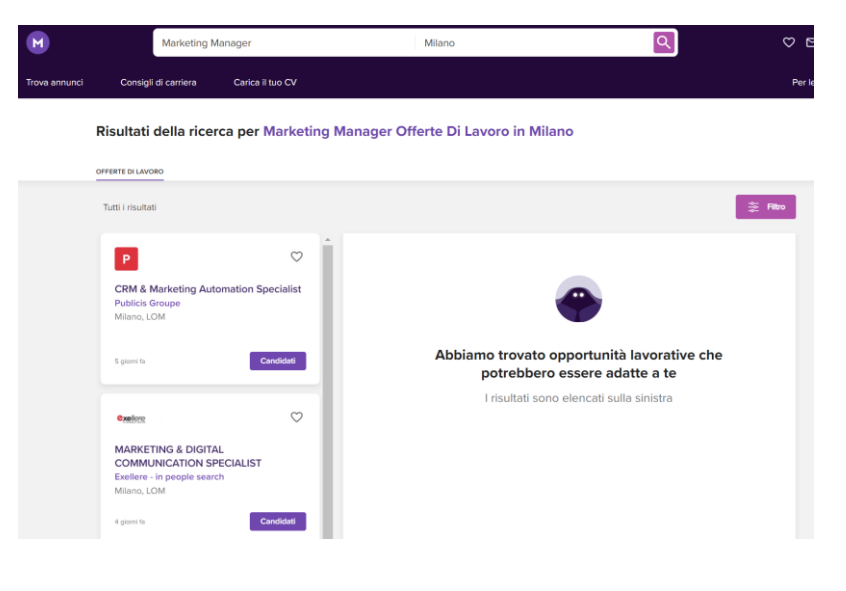

#### Cercare lavoro: i motori

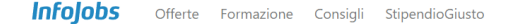

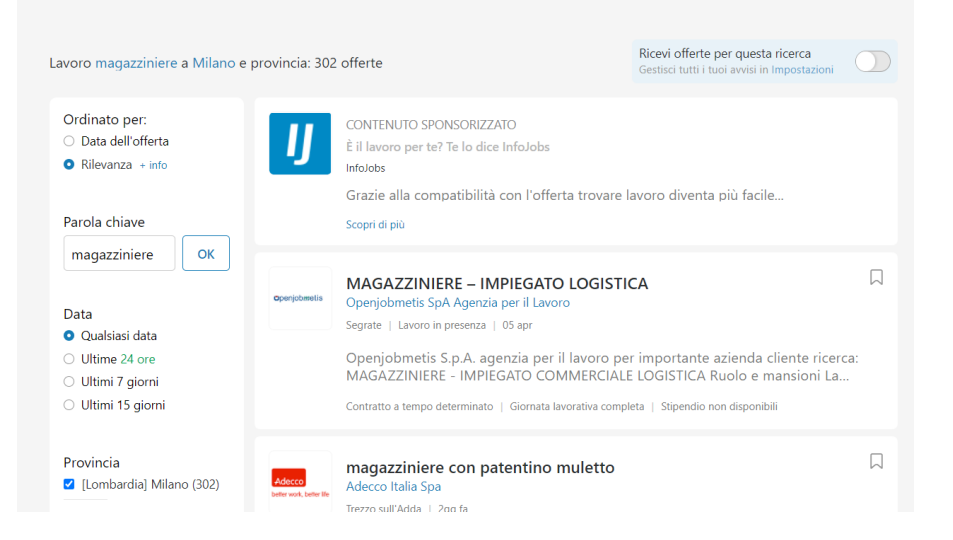

Infojobs, a differenza di Monster, è un motore che restituisce come risultati le offerte pubblicate su altri portali. Per esempio in questa schermata, dopo il primo risultato «sponsorizzato», troviamo offerte di altri portali, per esempio Adecco.

### Cercare lavoro online I siti delle aziende

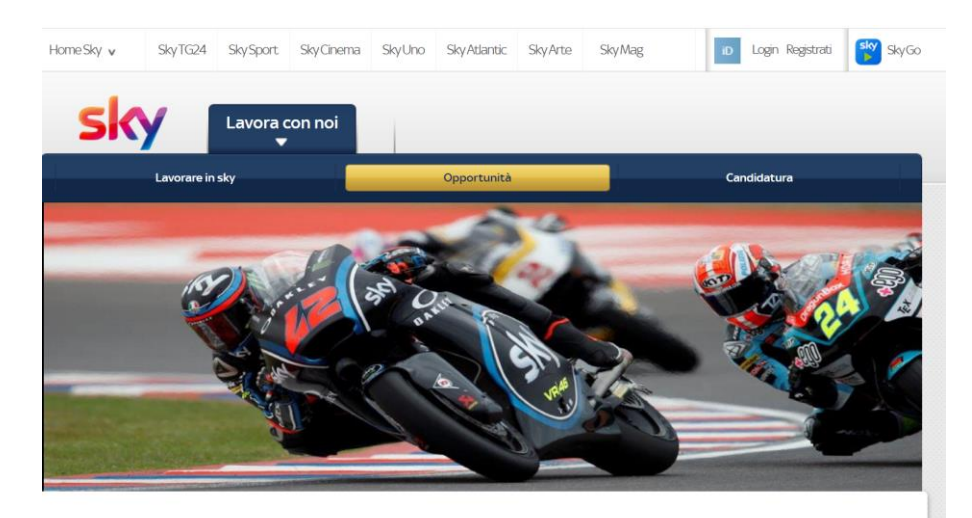

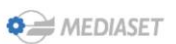

#### Lavora con Noi | Opportunità | Il mio account

Il Gruppo Mediaset è leader in Italia e Spagna nell'ambito della produzione e distribuzione di contenuti audiovisivi multipiattaforma (TV, internet, cinema e radio).

Ogni giorno cattura milioni di utenti grazie a contenuti originali ed esclusivi, che spaziano dall'informazione all'intrattenimento ed includono i migliori prodotti cinematografici e le serie più importanti grazie alla propria capacità editoriale e produttiva e a partnership internazionali con le principali Major.

Grazie ad un sistema integrato TV - Web - Radio e a soluzioni tecnologiche all'avanguardia, il Gruppo offre ai propri utenti una esperienza di fruizione unica ed ai propri inserzionisti pubblicitari la possibilità di raggiungere ogni varietà di potenziale cliente con una comunicazione efficace e multicanale.

Per fare tutto ciò Mediaset può contare su persone appassionate, creative e di talento, in grado, con il loro patrimonio di competenze, esperienze ed energie, di fare la differenza ogni giorno. Nella convinzione che siano le persone a determinarne il successo, il Gruppo offre ai propri professionisti un ambiente di lavoro gratificante, nel quale è premiato il merito, è incentivato il lavoro di squadra e sono garantite formazione e opportunità di sviluppo a tutti i livelli.

Se anche tu vuoi entrare a far parte della nostra realtà, inviaci la tua candidatura.

Mediaset España-Portal de Empleo

Altamira Recruiting software | Sistema di gestione della selezione

Se sei interessato a cercare lavoro in un'azienda specifica, per esempio Sky, ti consiglio di andare sul sito ufficiale e vedere se è presente una sezione con le posizioni lavorative aperte, dove poterti candidare direttamente.

Alcune realtà non hanno una sezione di annunci di lavoro (spesso chiamata **Lavora con noi**, **Posizioni aperte**, o simili), ma indicano un indirizzo e-mail al quale mandare le candidature.

Non sempre si trova in alto in mezzo ai menu: molti la inseriscono nella sezione bassa della pagina.

### Servizi al cittadino

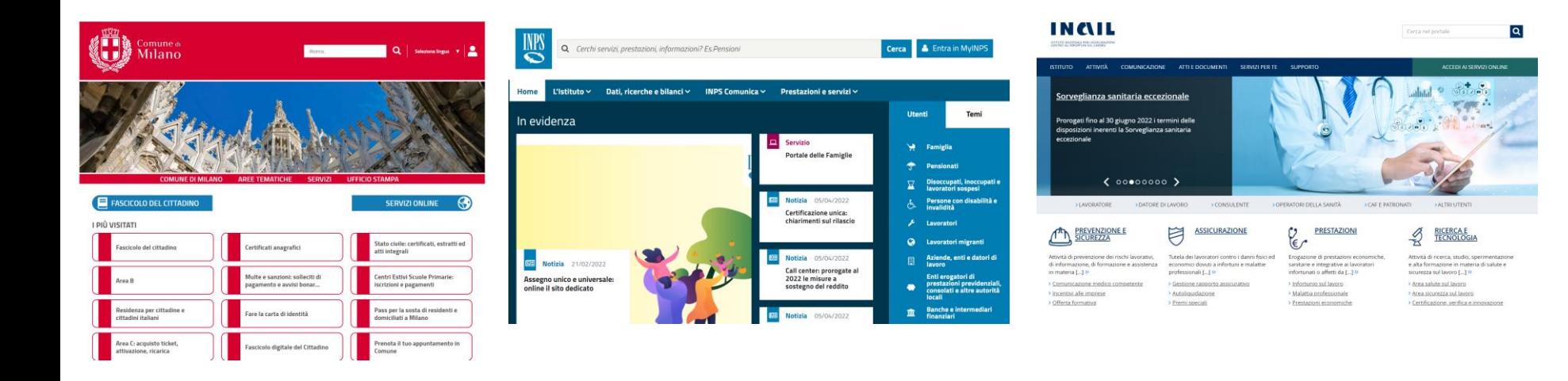

Siti dei comuni INPS INAIL

La pandemia dovuta al Covid ha dato una spinta alla digitalizzazione dei Comuni italiani e oggi quasi tutte le amministrazioni locali offrono ai cittadini una serie di servizi accessibili online, evitando così di recarsi negli uffici comunali e fare lunghe code.

Fra i servizi disponibili ci sono certificati di vario tipo, prenotazione appuntamenti per emissione e rinnovo di documenti di identità (passaporto e carta di identità), pagamento imposte locali (TASI, IMU e via dicendo).

Oltre ai siti dei comuni, puoi accedere online anche ai servizi di istituzioni come INPS, INAIL, Agenzia delle Entrate e molto altro.

# Servizi al cittadino: come si accede?

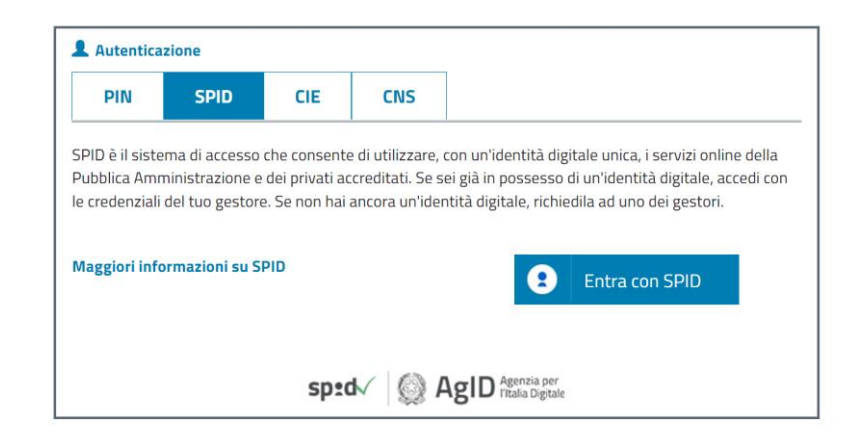

Per accedere ai servizi della Pubblica Amministrazione è possibile, in alcuni casi, registrarsi e ricevere un PIN.

Molti servizi, però, richiedono un'identità digitale come SPID (Sistema Pubblico di Identità Digitale), CIE (Carta di identità elettronica) o CNS (Carta Nazionale dei Servizi)

# Servizi al cittadino: Lo SPID

#### **SPID Sistema Pubblico** di Identità Digitale

Con il Sistema Pubblico di Identità Digitale accedi in un click ai **servizi online della Pubblica Amministrazione** e dei privati aderenti, ogni volta che su un sito o un'app trovi il pulsante "Entra con SPID".

Fra le varie identità digitali, la più diffusa e semplice sia da creare sia da utilizzare è lo SPID (Sistema Pubblico di Identità Digitale).

- È possibile attivarla gratuitamente su alcuni siti (non tutti i fornitori offrono l'opzione free, però) o recandosi agli sportelli di Poste Italiane.
- Alcuni Comuni hanno predisposto degli sportelli dedicati per supportare i cittadini nella creazione della loro identità digitale.

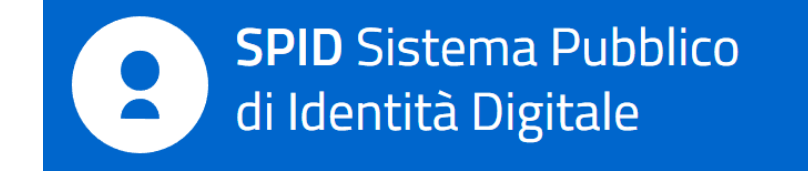

I requisiti per ottenere un'identità digitale SPID:

- Avere 18 anni
- Avere un documento di riconoscimento valido (carta di identità, tessera sanitaria, cod
- Essere cittadini italiani ù
- Avere un indirizzo e-mail e un numero di cellulare

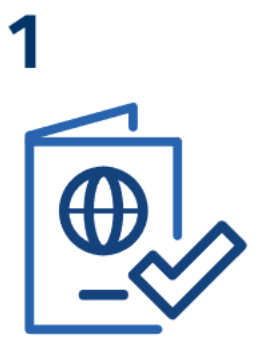

#### **Prepara**

- un documento di riconoscimento italiano
- la tessera sanitaria o il tuo codice fiscale
- un indirizzo email e un numero di cellulare

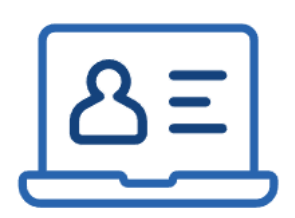

Accedi al sito di uno dei **gestori di identità digitale** (Identity Provider) riconosciuti e vigilati da AgID.

La lista dei provider è disponibile all'indirizzo

https://www.spid.gov.it/cos-e-spid/come-scegliere-tragli-idp/

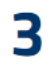

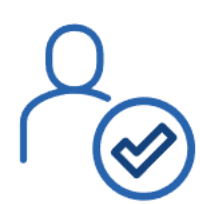

#### **Procedi all'attivazione**

- registrati
- effettua il riconoscimento

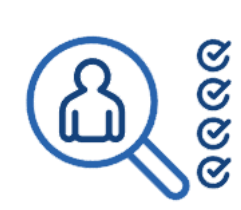

4

#### **Modalità di riconoscimento**

- di persona
- via webcam
- audio-video con bonifico
- CIE, CNS o firma digitale

Trattandosi di un'identità digitale, che consente di accedere ai servizi della PA, inclusa l'emissione di documenti di identità, è necessario effettuare un riconoscimento ufficiale.

Può essere fatto in presenza, recandosi negli uffici del Comune o dell'Identity Provider (per esempio Poste Italiane) oppure online, usando la webcam

A seconda dell'Identity Provider, il servizio di riconoscimento online è presidiato (bisogna parlare direttamente con un operatore) o non presidiato (verrà registrato un filmato che verrà successivamente analizzato da un operatore).

Il costo per l'attivazione dello SPID oscilla da 0 (gratuito) a circa 12 euro come nel caso delle poste (https://www.poste.it/posteid.html)

Il **primo livello** permette di accedere ai servizi online attraverso un nome utente e una password scelti dall'utente.

Il **secondo livello** – necessario per servizi che richiedono un grado di sicurezza maggiore - permette l'accesso attraverso un nome utente e una password scelti dall'utente, più la generazione di un codice temporaneo di accesso (one time password), fornito attraverso sms o con l'uso di un'app (fornita dal gestore di identità digitale) fruibile attraverso un dispositivo, come ad esempio smartphone o tablet.

Il **terzo livello** di sicurezza SPID, oltre al nome utente e la password, richiede un supporto fisico particolare che gestisce delle chiavi crittografiche. Il supporto può essere una smart card o un dispositivo per la firma digitale remota (HSM).

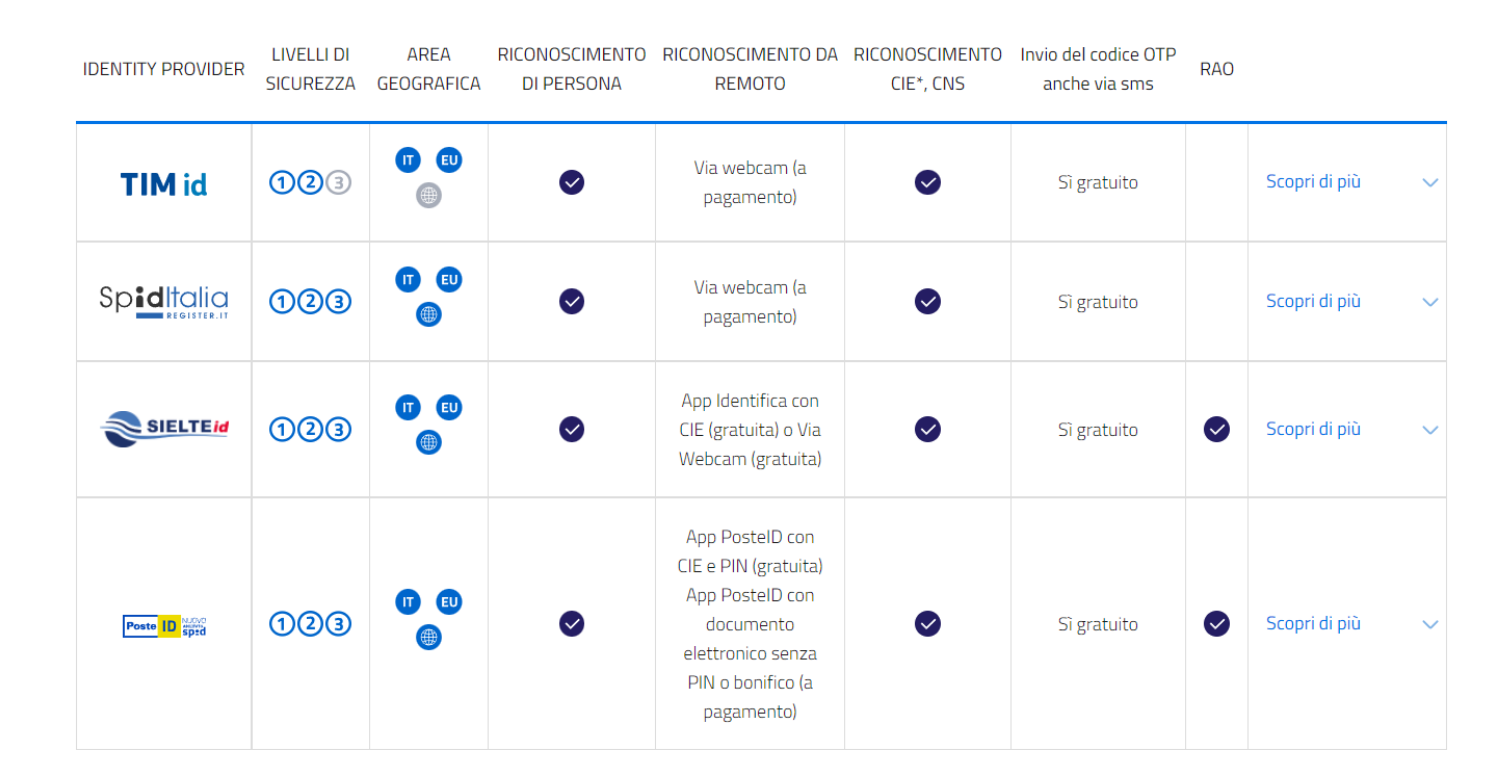

#### **GLI IDENTITY PROVIDER Parte 1**

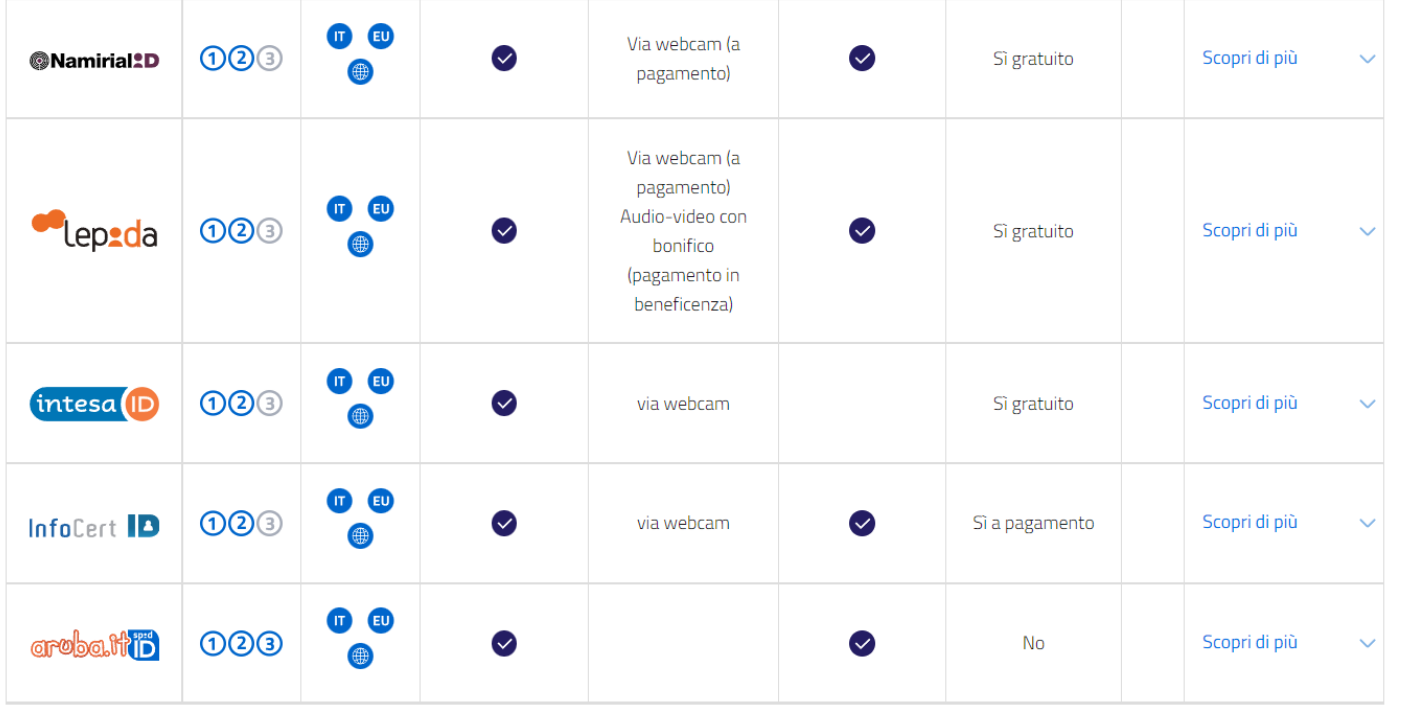

#### **GLI IDENTITY PROVIDER Parte 2**

**Posteitaliane** 

## Come creare uno SPID Lo SPID di Poste Italiane

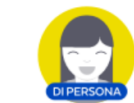

**Identificazione in** ufficio postale Costo identificazione: €12

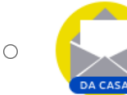

**SMS su Cellulare** Certificato Gratuito

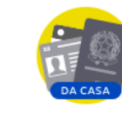

Passaporto Elettronico o Carta d'Identità Elettronica Costo identificazione: gratuito se hai la Carta di Identità Elettronica con PIN, altrimenti €10

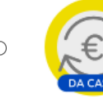

**Bonifico** Costo identificazione: €10

Lo SPID di Poste Italiane è il più diffuso in Italia. L'unico difetto è che la procedure online è farraginosa e spesso non va a buon fine. Se si ha tempo a disposizione, il modo più veloce è prendere un appuntamento e farlo in uno dei tanti uffici postali presenti nei comuni italiani.

Una comoda alternativa, spesso gratuita, è offerta dalle banche: alcuni istituti bancari permettono ai loro utenti di generare uno SPID direttamente dall'app per l'home banking, in pochi clic.

# IO, l'app per i servizi pubblici

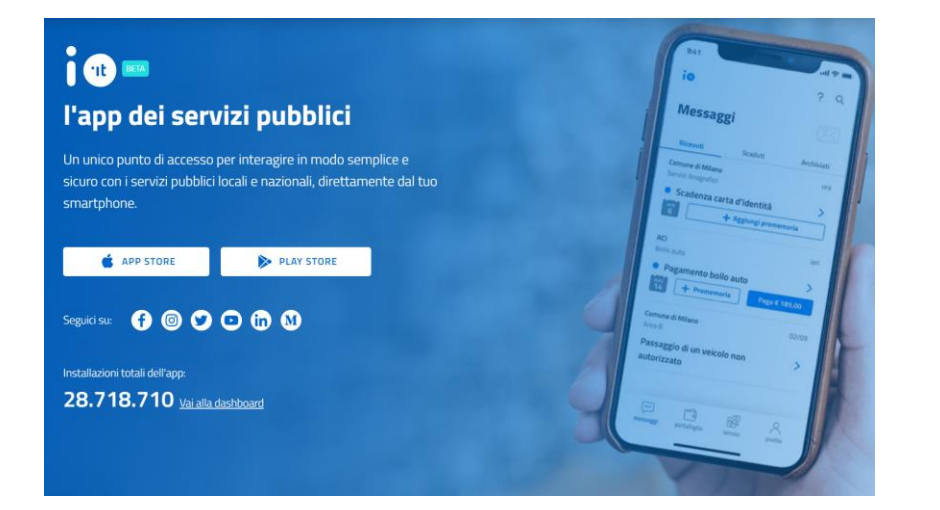

IO è un'app per iOS e Android che ti permette di accedere comodamente ai servizi pubblici, sia locali sia nazionali, in qualsiasi ora del giorno e della notte.

Durante la pandemia, è stata utilizzata soprattutto per scaricare la Certificazione Verde Vaccinale, il Green Pass.

### IO, l'app per i servizi pubblici Dove la scarico?

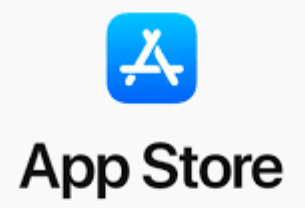

#### https://apps.apple.com/it/app/io/id1501681835

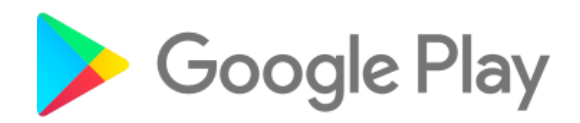

https://play.google.com/store/apps/details?id=it.pagopa.io.app

# IO, l'app per i servizi pubblici Le istituzioni nazionali

#### • ACI

- Agenzia delle Entrate
- Cassa Forense
- Enpam Ente Nazionale di Previdenza Ed Assistenza dei Medici e degli Odontoiatri
- Inail
- INPS
- Istat
- Ministero del Lavoro e delle Politiche Sociali
- Ministero dell'Interno
- Ministero dell'Istruzione
- Ministero della Salute
- Ministero Dello Sviluppo Economico
- Ministero dell'Economia e delle Finanze
- Pcm Dipartimento per Le Politiche Giovanili e Il Servizio Civile Universale

Andando all'indirizzo https://io.italia.it/enti/#nazionali e selezionando uno degli enti è possibile visualizzare tutti i servizi erogati tramite l'applicazione

# IO, l'app per i servizi pubblici Esempi pratici

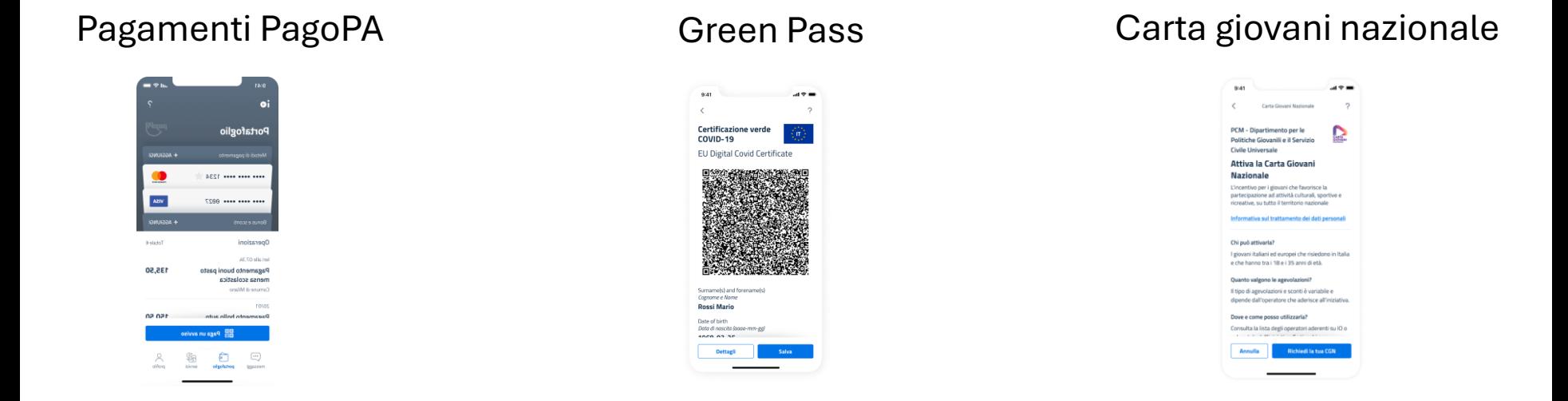

La **Carta Giovani Nazionale** è una iniziativa promossa dalla Presidenza del Consiglio dei Ministri - Dipartimento per le Politiche Giovanili e il Servizio Civile Universale che si rivolge ai cittadini italiani ed europei residenti in Italia di **età compresa tra 18 e 35 anni compiuti**.

## HOME BANKING La banca sul telefono

- Effettuare bonifici da PC o smartphone
- Controllare in ogni istante la tua situazione finanziaria
- Modificare limiti di spesa di bancomat e carte di credito
- Attivare nuove carte di credito, sia prepagate sia con addebito mensile
- Ricevere avvisi quando effettui pagamenti

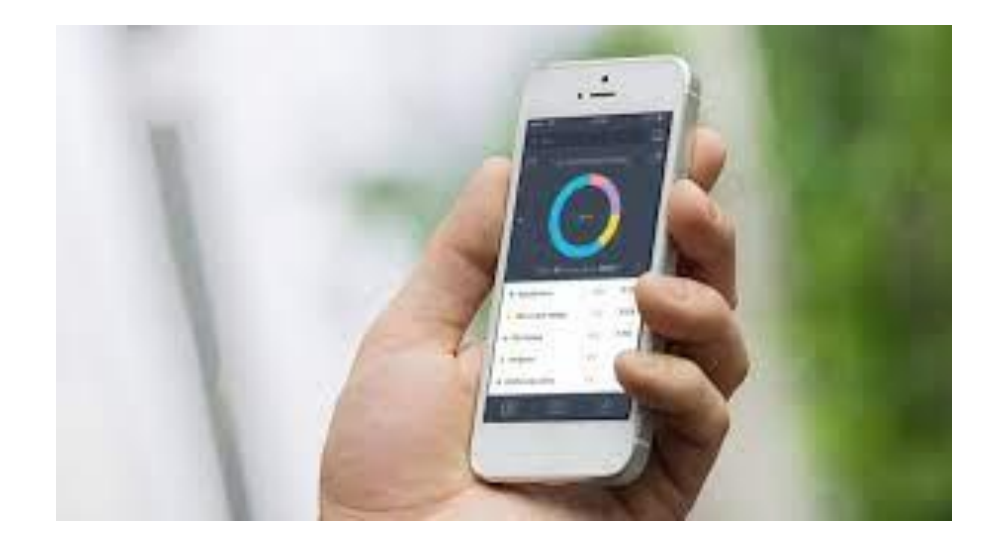

Tutte le banche oggi offrono un servizio di home banking.

L'attivazione è gratuita e ti consiglio assolutamente di farla.

Ti risparmierà numerose file e perdite di tempo e ti permetterà di accedere a numerosi servizi bancari online.

Se hai dimenticato a casa il bancomat, puoi comunque prelevare contanti da un bancomat utilizzando l'app (non disponibile in tutte le banche).

Per scoprire come attivarlo, recati nella filiale della tua banca o verifica sul suo sito ufficiale la procedura

### Acquisti 0nline in sicurezza

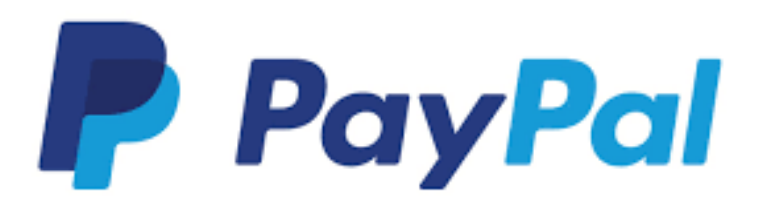

Fare acquisti online è tendenzialmente sicuro, soprattutto sulle piattaforme più note come Amazon, i siti degli operatori telefonici, i siti dei colossi dello streaming come Netflix, Disney+, Sky Go, e anche App Store (Apple) e Play Store (Android).

Per una maggiore sicurezza puoi valutare un account **PayPal**

# Perché PayPal è sicuro?

PayPal ti evita il rischio di incappare in truffe online, soprattutto su siti di aste come Ebay.

Fondamentalmente, PayPal fa da garante: il destinatario otterrà il pagamento solo dopo che tu hai ricevuto il prodotto e confermi che è conforme alla descrizione.

In caso contrario, la cifra ti verrà rimborsata interamente, senza alcuna trattenuta.

**Il servizio è gratuito per gli acquirenti!**

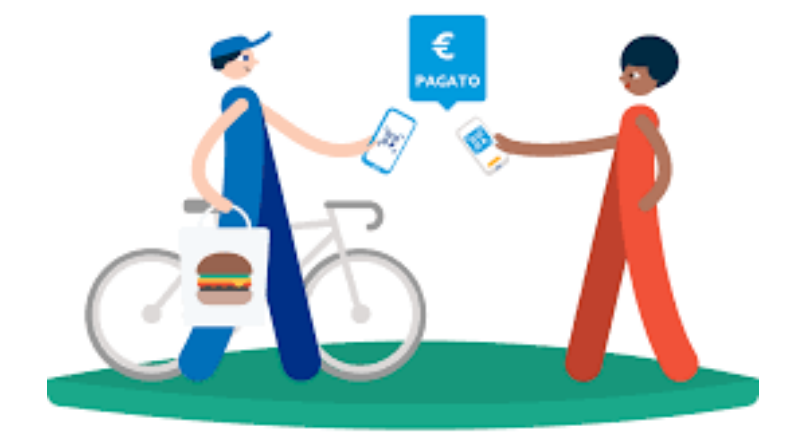

## PayPal: non solo acquisti online

#### **Con PayPal puoi:**

- Effettuare pagamenti online in totale sicurezza
- Inviare denaro a parenti ed amici, istantaneamente e senza spese
- Ricevere pagamenti
- Suddividere una spesa in tre rate, senza spese aggiuntive

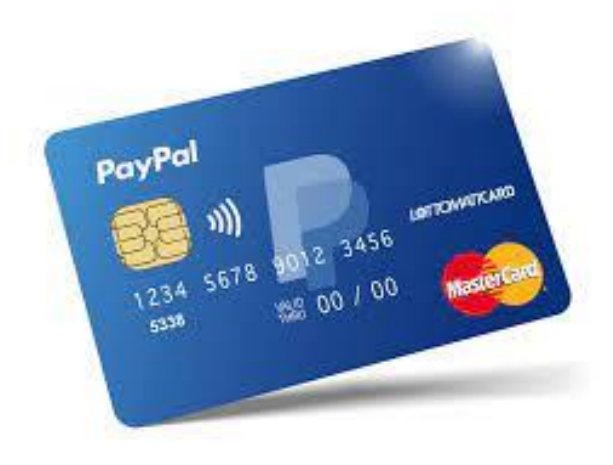

# PayPal: come si usa?

- 1. Vai sul sito PayPal.com e registrati
- 2. Associa il tuo metodo di pagamento a PayPal (conto bancario o carta di credito)
- 3. Fai spese sui siti che accettano questo metodo di pagamento.

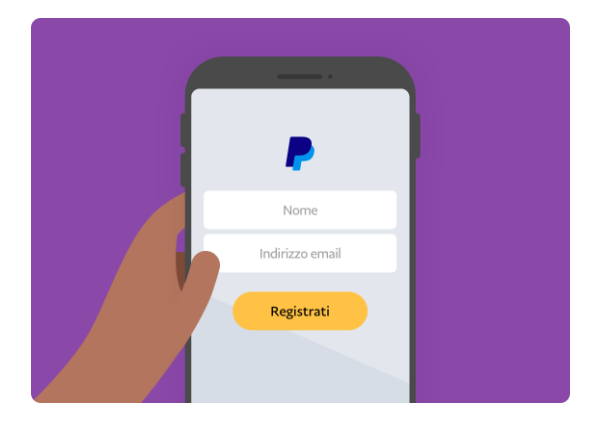

Su Ebay PayPal è il metodo predefinito e più sicuro per il pagamento. Se qualche venditore di chiede di pagare in bonifico o tramite ricariche PostePay, evitalo: potresti venire truffato. Ebay, infatti, garantisce il rimborso solo per gli acquisti effettuati tramite PayPal.

Non tutti i siti lo accettano come metodo di pagamento, in parte per le spese piuttosto elevate che deve sostenere il negoziante. Amazon, per esempio, non lo accetta, ma fortunatamente è estremamente sicuro e non corri rischi usando la tua carta di credito.

### Acquisti in sicurezza

Verifica che il sito sia sicuro e affidabile. Per farlo, controlla sulla barra degli indirizzi, a sinistra dell'indirizzo. Ci sarà un lucchetto. Se è aperto, non ti fidare.

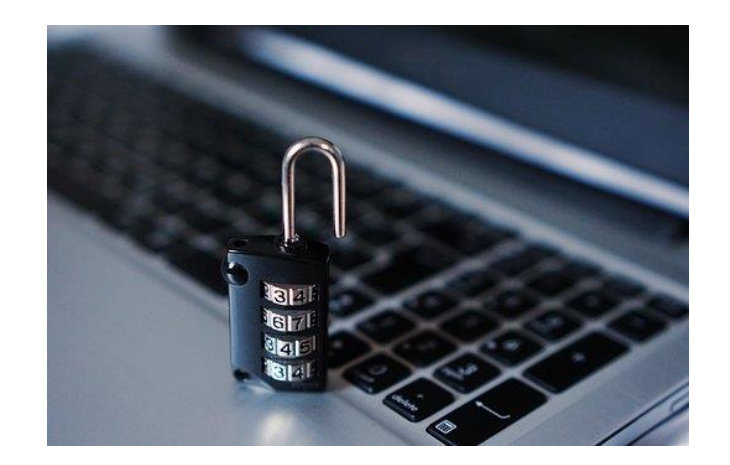

### Acquisti in sicurezza

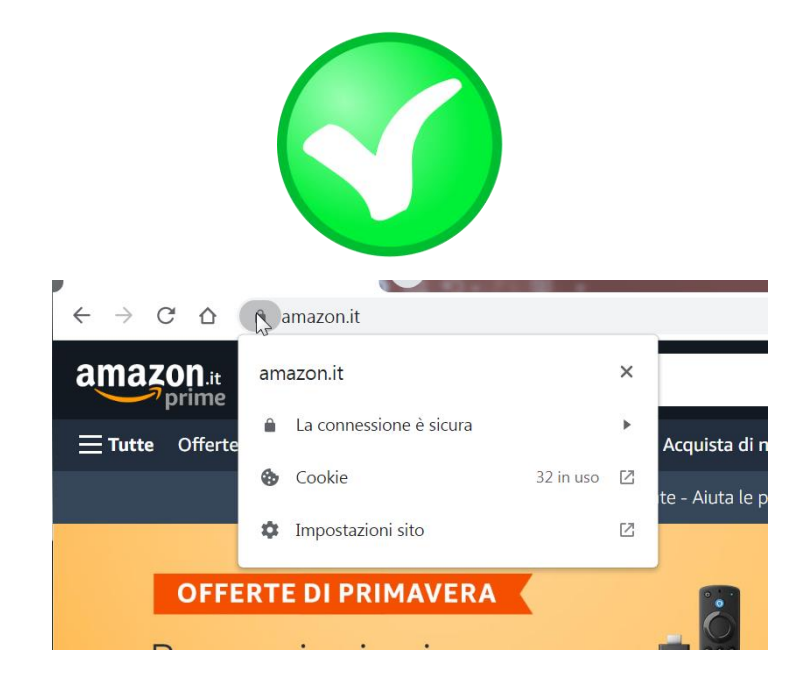

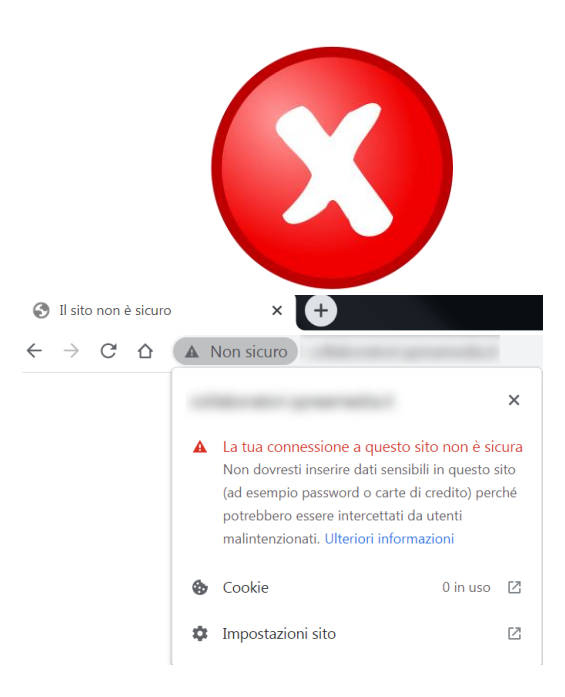